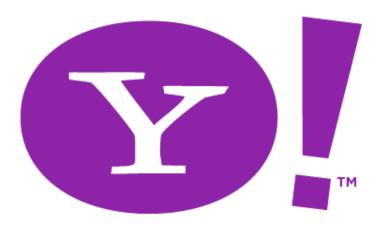

# Designing RIA Accessibility: A Yahoo UI (YUI) Menu Case Study

Capacity Building Institute
Seattle, Washington
2006.11.30

# What's Happening?

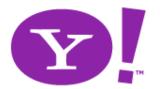

### Web 1.0 vs. Web 2.0

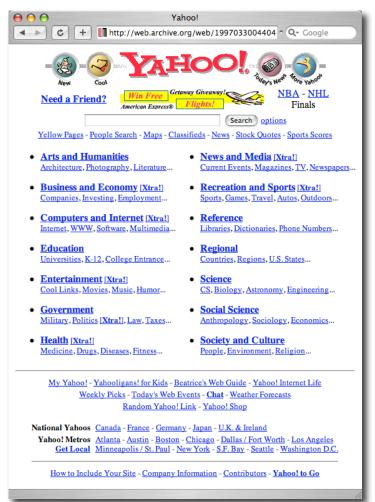

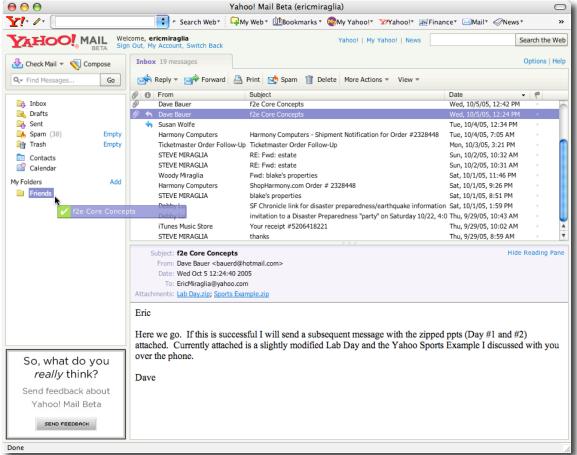

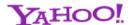

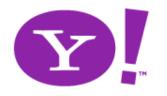

### Rich Internet Applications (RIAs)

- RIAs are:
  - Web apps with features and functionality of traditional desktop applications
  - Can be created in various languages: Flash, JavaScript, Java
    - Today's talk is focused on JavaScript RIAs

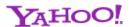

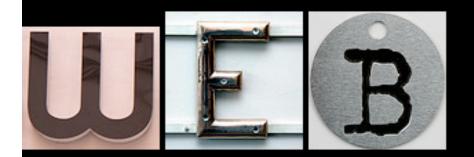

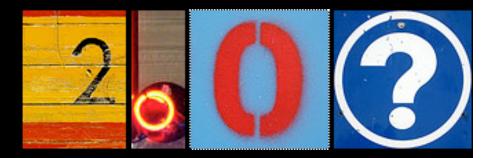

### Web 2.0 Design Philosophy

- "Getting It Right The Second Time" Matt Sweeney
- http://yuiblog.com/blog/2006/10/03/video-sweeneyhackday06/

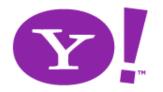

### Getting It Right the Second Time

- Use technology as designed
  - Example: HTML is a small vocabulary, so choose the right tags to give the most meaning to your content.
- Do not corrupt layers of the stack
  - Examples of what not to do:
    - class="red-button"
    - href="javascript:"
- Create platforms. <u>Evolvability</u>
  - Encapsulation, Flexibility, Mashups, Services, **Portability**
- Preserve opportunity & availability

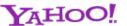

# Preserve opportunity & availability

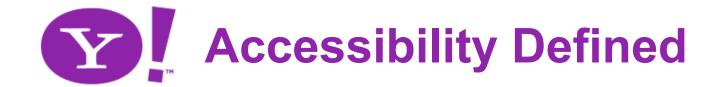

- Accessibility is:
  - -"A general term used to describe the degree to which a system is usable by as many people as possible without modification" (cite: Wikipedia)
- Often, our focus is on enabling screenreaders specifically
  - However, the resulting work is generally more far-reaching

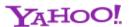

### So how can we move forward?

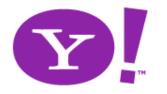

### Three Techniques (Use Them All)

- 1. Standards-based Development
- 2. Redundant Interfaces
- 3. Faithful and Predictable Ports

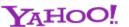

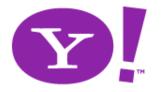

### **Characteristics of Techniques**

- Don't make things worse
- Provide alternatives
- Learn from other technologies
- Support improvement of a11y tech

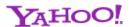

Don't miss the opportunity

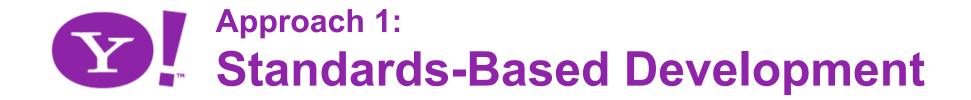

- Overview and Definition
  - Create and stand upon a strong markup foundation
  - Subsequent layers (CSS, JavaScript, etc.)
     enhance meaningful and structured markup
  - Progressive and unobtrusive enhancement
  - Don't contaminate the neighborhood
  - Be generous with markup to provide as much meaning as possible

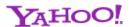

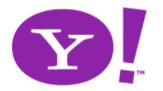

# Example: Menu Structure

```
<div>
                           Cut
                                        Ctrl+X
   <div>
                                        Ctrl+C
                           Copy:
      <u1>
                                        Ctrl+V
                           Paste
         Cut 
                           Select All
                                        Ctrl+A
         Copy 
         Paste 
                           Find (on This Page)... Ctrl+F
      <u1>
         Select All 
      <u1>
         Find (on This Page) ... 
      </div>
</div>
```

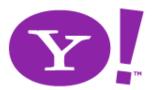

# Example: Menu Heirarchy

```
<div>
                                                           About This Mac
    <div>
                                                           Software Update...
                                                           Mac OS X Software...
        <u1>
                                                           System Preferences...
             Item One
                                                           Dock
                                                           Location
                 <div>
                                                           Recent Items
                                                                                  Applications
                                                                                   <div>
                                                           Force Quit...
                                                                           び業ア
                                                                                   Firefox 2.0
                                                                                   M Grab
                                                           Sleep
                          <u1>
                                                           Restart...
                                                                                   Microsoft PowerPoint
                               Item One 
                                                           Shut Down...
                               Item Two 
                                                                                  Documents
                                                           Log Out Todd Kloots... 企業Q
                                                                                   Accessibility
                               Item Three 
                                                                                   file.txt
                          Servers
                                                                                   home
                      </div>
                 </div>
                                                                                  Clear Menu
             Item Two 
             Item Three 
        </div>
</div>
```

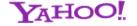

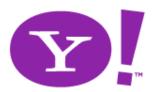

# Example: Separators

```
<div>
                                             Ctrl+X
                               Cut
   <div>
                                             Ctrl+C
                               Copy
      <u1>
                                             Ctrl+V
                               Paste
         Cut 
                                            Ctrl+A
                               Select All
         Copy 
         Paste 
                               Find (on This Page)... Ctrl+F
      <u1>
         Select All 
      <u1>
         Find (on This Page)... 
      </div>
</div>
```

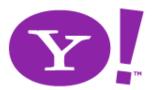

# Example: Help Text

```
Cut
                                                           Ctrl+X
                                                           Ctrl+C
<div>
                                              Copy
   <div>
                                                           Ctrl+V
                                              Paste:
                                              Select All
                                                           Ctrl+A
       <u1>
          Cut <em>Ctrl + X</em> 
                                              Find (on This Page)... Ctrl+F
          Copy <em>Ctrl + C</em> 
          Paste <em>Ctrl + V</em> 
       <u1>
          Select All <em>Ctrl + A</em> 
       <u1>
          Find (on This Page)... <em>Ctrl + F</em> 
       </div>
</div>
```

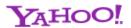

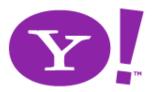

### **Standards-Based Development** Example: Titles

```
Applications

    BBEdit

<div>
                                            Firefox 2.0
   <div>
                                            M Grab
                                            Microsoft PowerPoint
       <h6> Applications </h6>
                                           Documents
       <u1>
                                            Accessibility
           BBEdit 
                                            file.txt
           Firefox 2.0 
           Grab 
                                           Servers
          Microsoft PowerPoint 
                                            home
       Clear Menu
       <h6> Documents </h6>
       <u1>
           Accessibility 
          file.txt 
       </div>
</div>
```

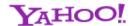

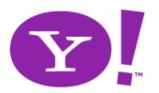

### **Standards-Based Development** Example: Emphasis

```
Open
<div>
                                          Explore
                                          Search...
   <div>
                                          Manage
       <u1>
                                          Map Network Drive...
           <em>Open</em> 
                                          Disconnect Network Drive...
           Explore 
                                          Create Shortcut
           Search... 
                                          Delete
           Manage 
                                          Rename
       Properties
       <u1>
           Map Network Drive.. 
           Disconnect Network Drive.. 
       . . .
   </div>
</div>
```

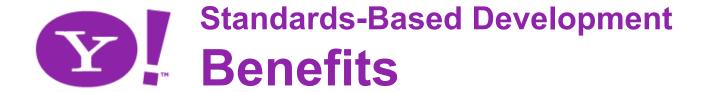

- "With the grain" of web technologies
- Truly available to all
- Provides strong foundation
- A step toward a semantic web
- Long shelf life

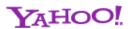

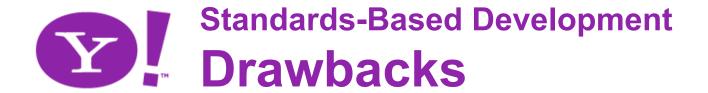

- Doesn't solve every problem
- Perceived overhead
  - Unobtrusive JavaScript, CSS-based layouts and Hijax are still less familiar techniques

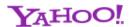

# Standards-Based Development Drawbacks Example

- "disabled" attribute can be applied to a limited number of elements in HTML 4:
  - <button>
  - <input>
  - <optgroup>
  - <select>
  - <textarea>
- This limitation makes it difficult to communicate that an element in a DHTML widget is disabled
- Existing limitation solved by <u>WAI-ARIA States and Properties</u>
  - Example: role="wairole:menuitem" aaa:disabled="true">Copy

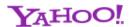

Offer flexible interactions

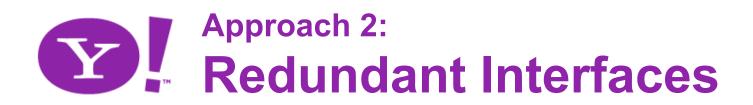

- Overview and Definition
  - Desktop offers multiple means of input
    - Choice of GUI input and command line
    - Direct movement of objects vs. configuration-based movement
    - Text fields with option of auto complete
    - Support for Tab and arrow keys
- We must bring these redundancies to the web

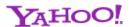

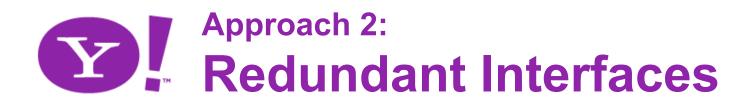

- Overview and Definition
  - Desktop offers multiple means of manipulation
    - Keyboard and mouse
      - Example: Users can close a window by hitting "Esc" key or by using the close button
    - Drag-drop and form-based
- We must bring these redundancies to the web

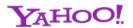

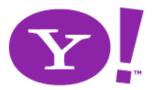

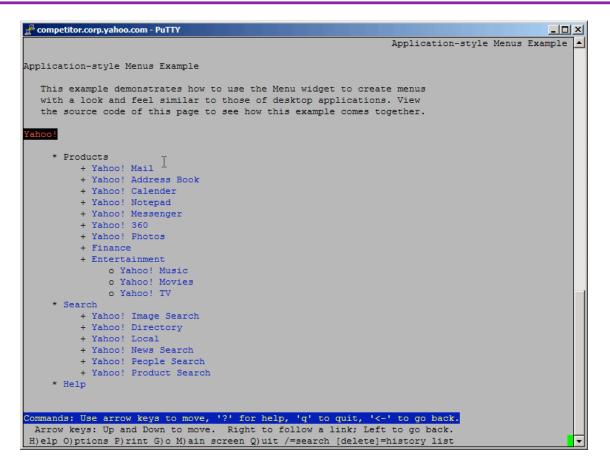

- **Lynx**: text-only browser
- No JavaScript support
- No CSS support
- YUI Menu content is still meaningful and menu hierarchy is well represented because it is based on semantic markup

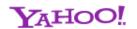

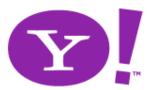

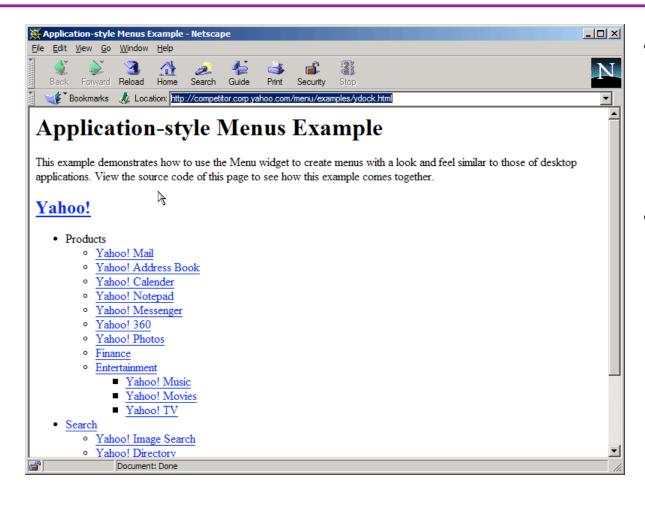

- **Netscape 4:** graphical browser with limited support for CSS and JavaScript
- YUI Menu content is still meaningful and menu hierarchy is well represented because it is based on semantic markup.

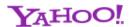

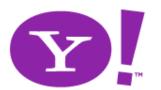

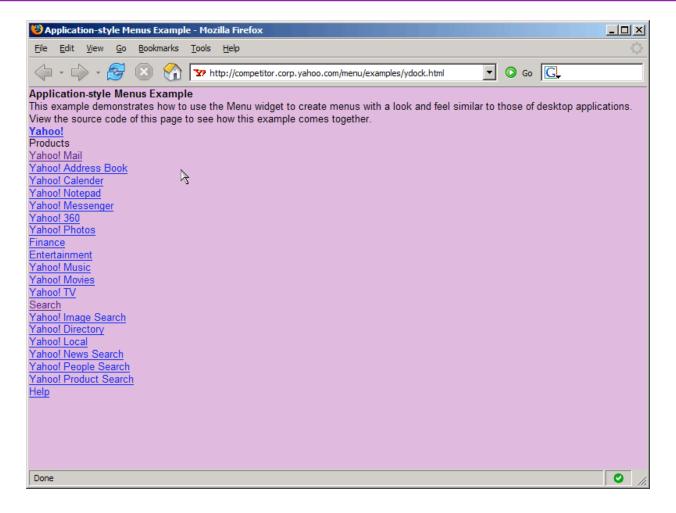

- Firefox has excellent support for CSS and **JavaScript**
- Paranoid users might disable JavaScript
- YUI Menu content is still meaningful and menu hierarchy is well represented because it is based on semantic markup

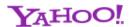

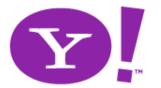

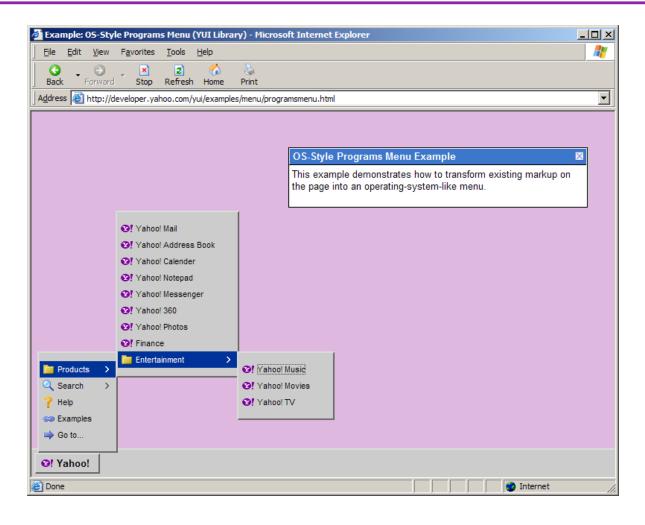

- IE also has excellent support for CSS and **JavaScript**
- CSS and JavaScript can work together to transform the experience without sacrificing the content

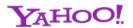

# Progressive Enhancement Summary

- Semantic markup makes content portable
- Progressive enhancement allow for the development of redundant interfaces that give users a choice
  - Text only interface: Lynx and Netscape 4
  - Rich, DHTML interface: Firefox and IE

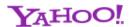

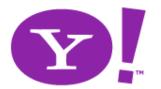

# Example: Multiple Task Flows

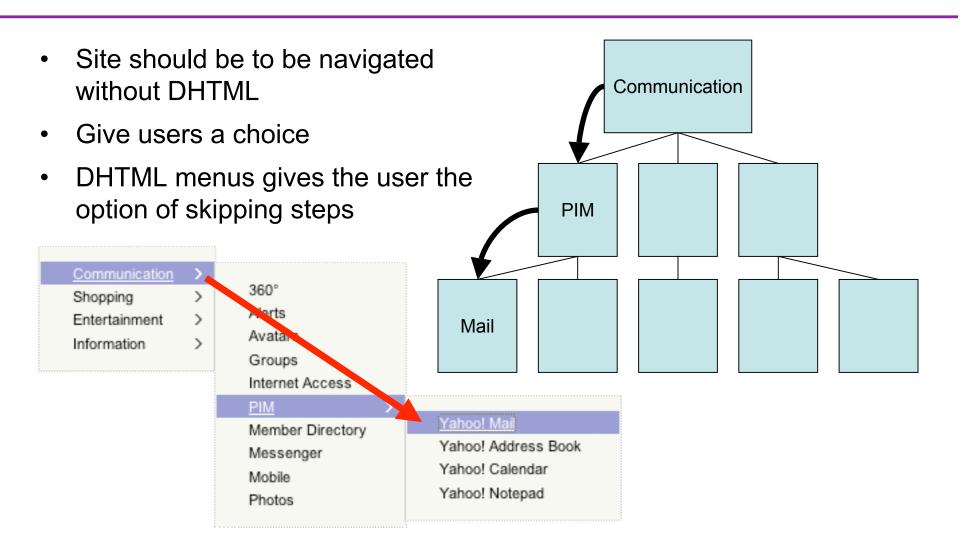

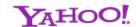

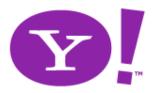

### **Redundant Interfaces** Example: Keyboard & Mouse Support

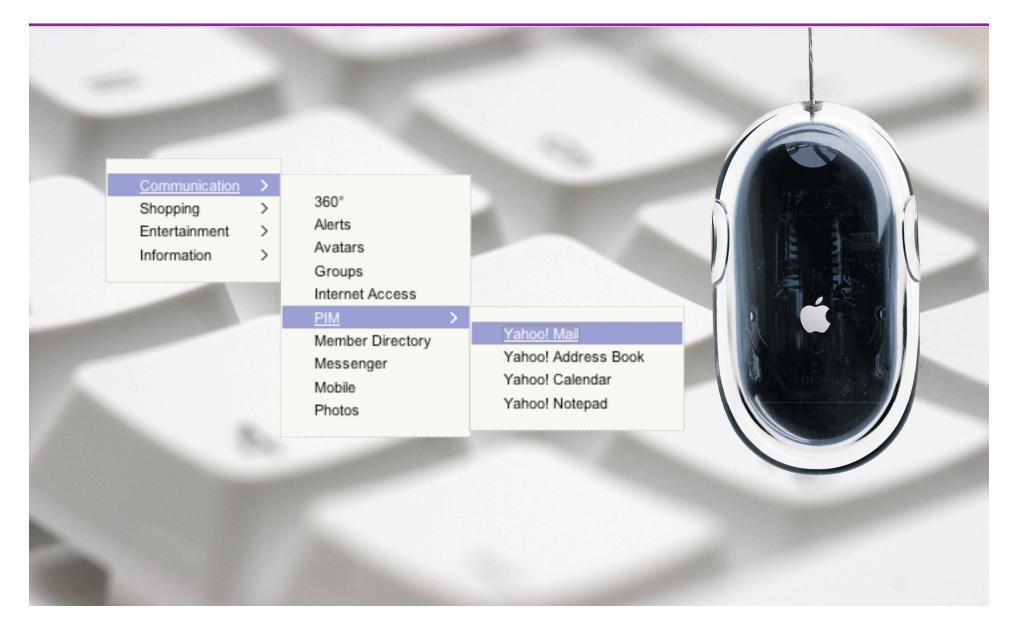

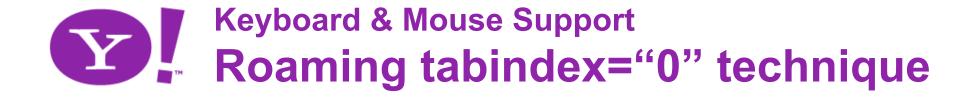

- Start out with tabindex="-1" on all child items except for first, which gets tabindex="0"
- As user arrows around, reset previously focused item item to tabindex="-1"
- Set newly focused item to tabindex="0"
- Works with Firefox and IE
- More at: http://developer.mozilla.org/en/docs/Keynavigable custom DHTML widgets

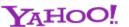

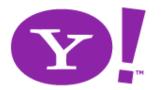

## Example: Screen Reader Support

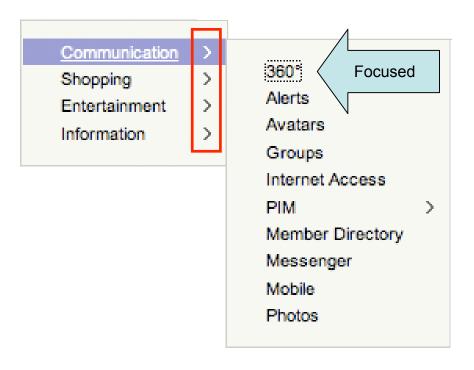

- Inline images with alt text: "Collapsed. Click to expand."
- "click" event handler hides and shows submenu
- When submenu is made visible, content is focused and image alt text is updated: "Expanded. Click to collapse."

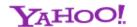

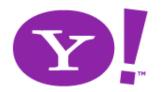

### Example: Screen Reader Support

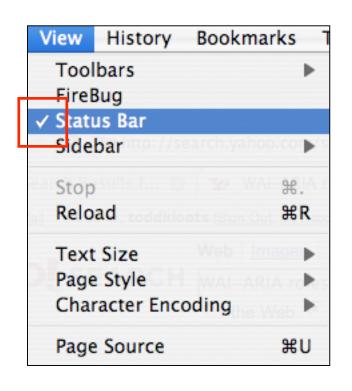

- Inline image with alt text: "Checked."
- Appended after the text node of the <1i> element
- Positioned via CSS for traditional look and feel

Status Bar <img alt="Checked">

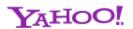

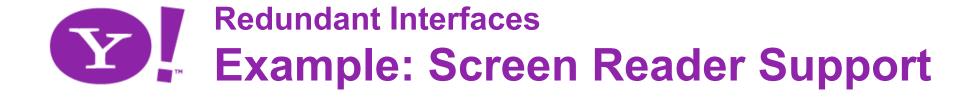

### Learnings:

- Use inline images over background images when appropriate
- Screen readers respect CSS "visibility" and "display" properties
- Set focus to new content that is made visible or appended to the page via DOM methods

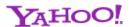

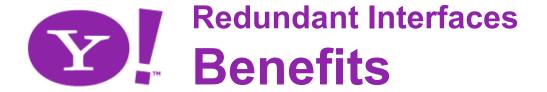

- Better for everybody
  - Keyboard is important just as important as mouse
  - Let users choose from multiple task flows
- Transfer the complete set of expectations from the desktop to the browser

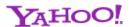

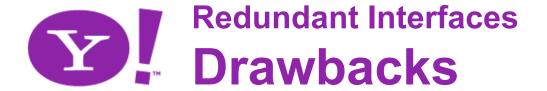

- Insufficient communication with accessibility APIs on the desktop
- Dual experiences/interfaces may pressure goals of parity
- Requires development of two experiences
  - But not 2x effort!
  - Can actually <u>benefit</u> development process

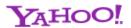

### **Faithful and Predictable Ports**

Preserve the illusion

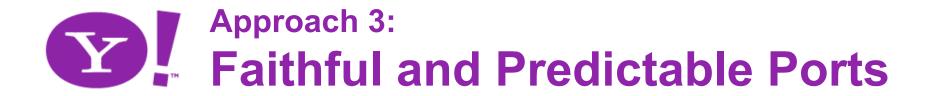

- Overview and Definition:
  - Mimic the desktop experience to provide:
    - Learnability
    - Discoverability
  - Completeness is critical
  - We must capture this moment in time

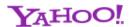

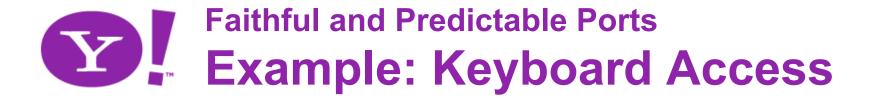

- Hitting Esc hides a menu
- Arrow keys
  - Up and Down will go over the top
  - Right to expand submenu OR to move to the next item in the menu bar
  - Left to collapse a submenu OR to move to the next item in a menu bar
- Tabbing through items

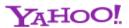

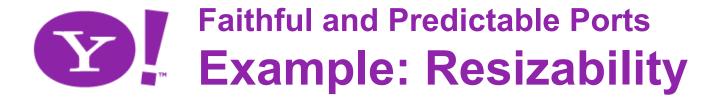

- Declare font size in relative units
- Use <iframe> to allow DHTML widgets to response to changes to the font size
  - Create and insert into the page via JavaScript
  - Height and width declared in EM units
  - Add a "resize" event listener

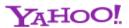

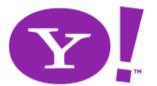

#### **Faithful and Predictable Ports**

## Example: Viewport Positioning

**Problem:** Menus positioned outside the boundaries of the browser viewport require extra scrolling.

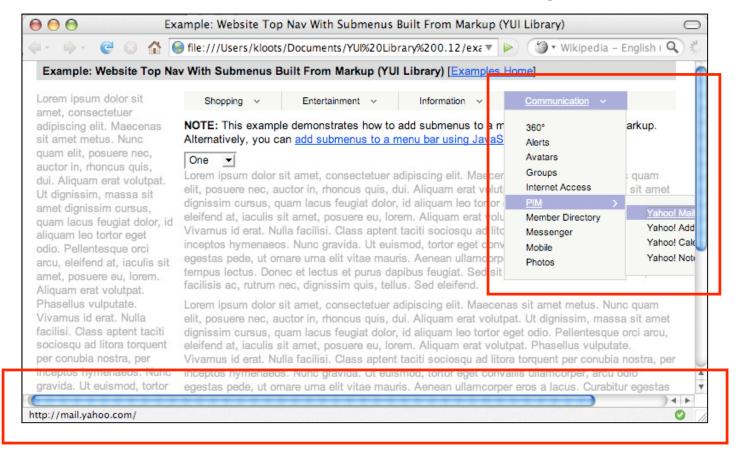

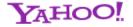

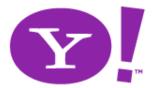

#### **Faithful and Predictable Ports**

### **Example: Viewport Positioning**

**Solution:** Menus that automatically remain inside the browser viewport boundaries are more usable to all users.

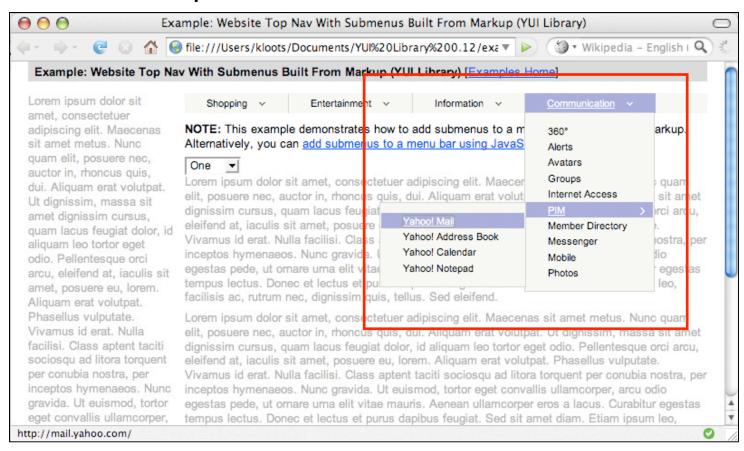

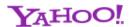

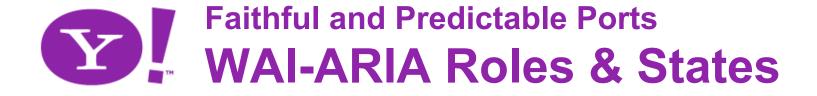

- Utilizes powerful and well-understood desktop API
- Map controls, events, roles and states directly to powerful and wellunderstood desktop accessibility APIs
- Standard and predictable enrichment of markup
- Allows ARIA on top of RIA

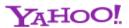

# Faithful and Predictable Ports: Benefits

- More options for everybody
- Better discoverability
- Better usability
- Supports many working styles
- Establish the new platform

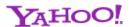

# Faithful and Predictable Ports: Drawbacks

- Isn't always easy
- Seems heavier and/or more complex
- Not always the path of least resistance

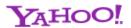

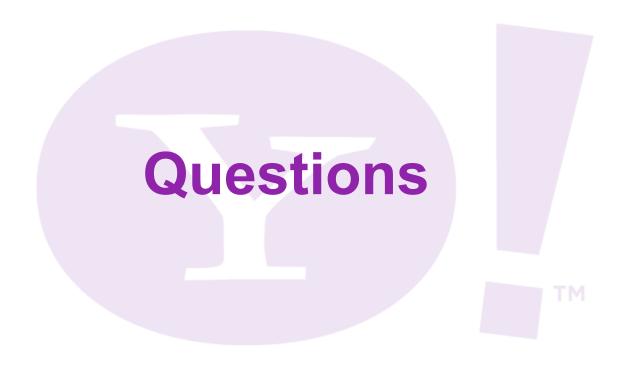